RivCo Talent LMS Manager Guide County of Riverside HR Business Systems Solutions

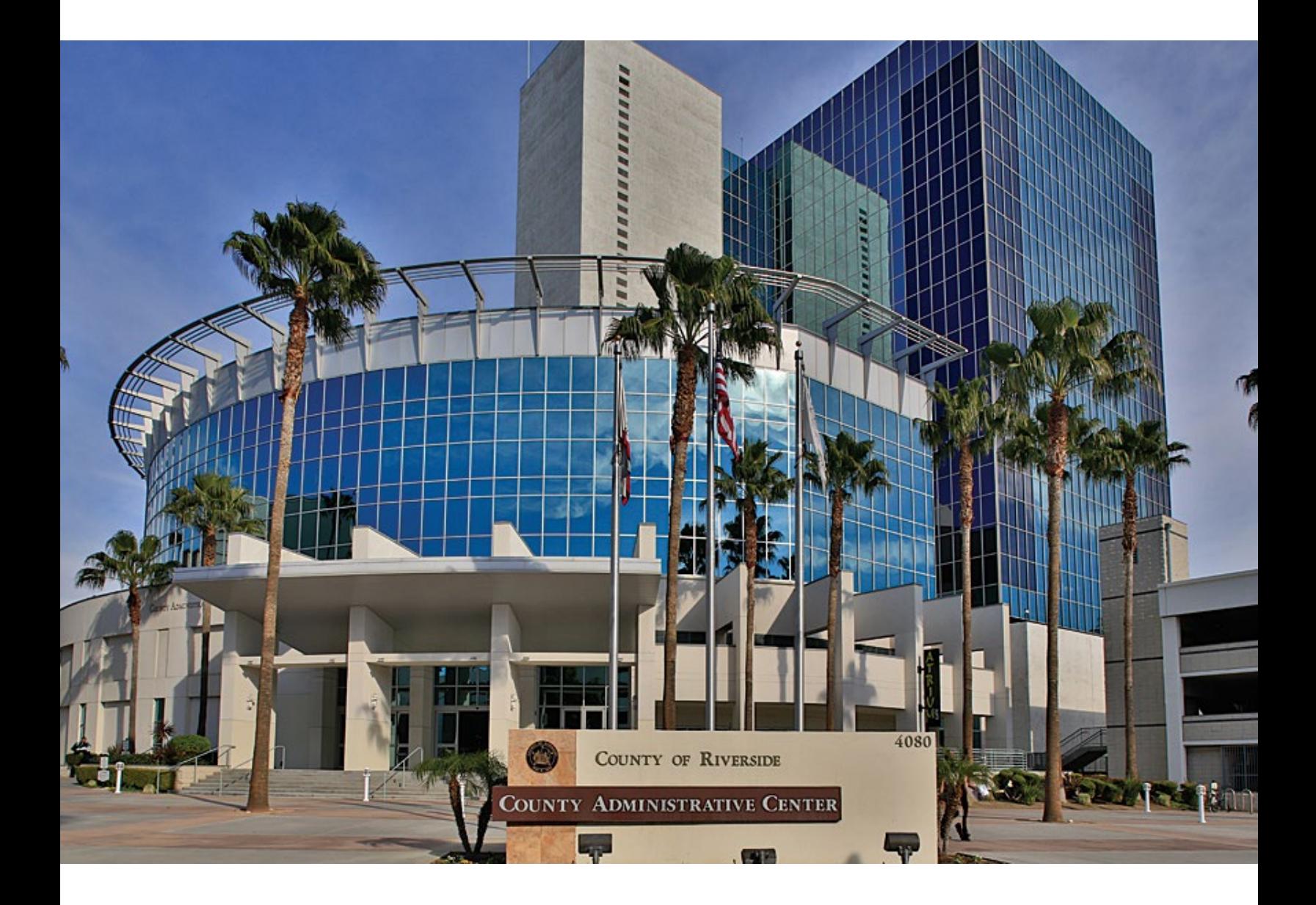

## Contents

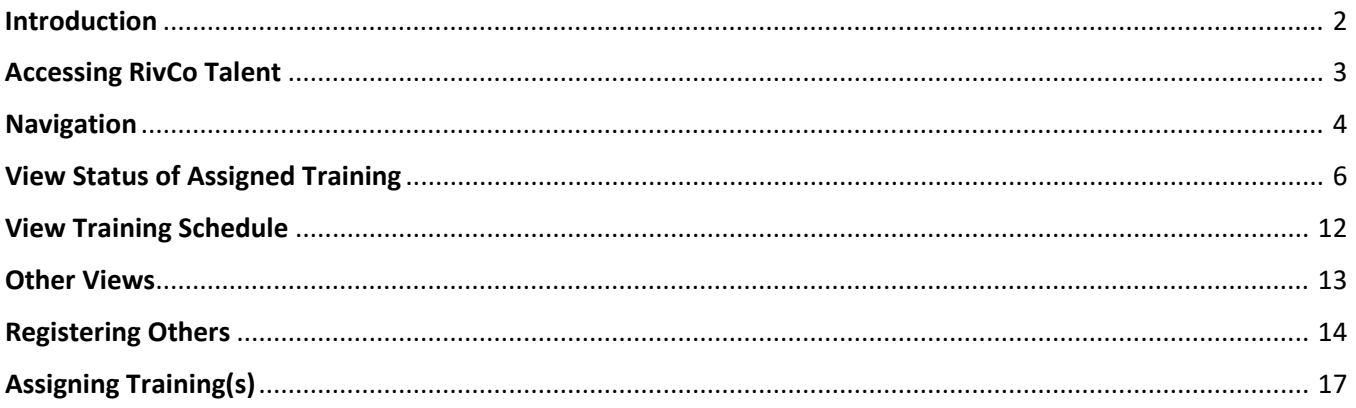

## <span id="page-2-0"></span>Introduction

If you have direct reports identified in PeopleSoft, then you will receive the Manager Role in addition to the standard Learner Role in RivCo Talent. This guide covers all the additional abilities Managers have in the system.

With the Manager Role you will be able to:

- View training history and status of assigned training of direct reports.
- View direct reports' current training schedules.
- Register direct reports for activities.
- Assign training to direct reports.
- Approve training requests for direct reports.
- View, modify, or reject Self-Reported Training for Direct Reports.

<span id="page-3-0"></span>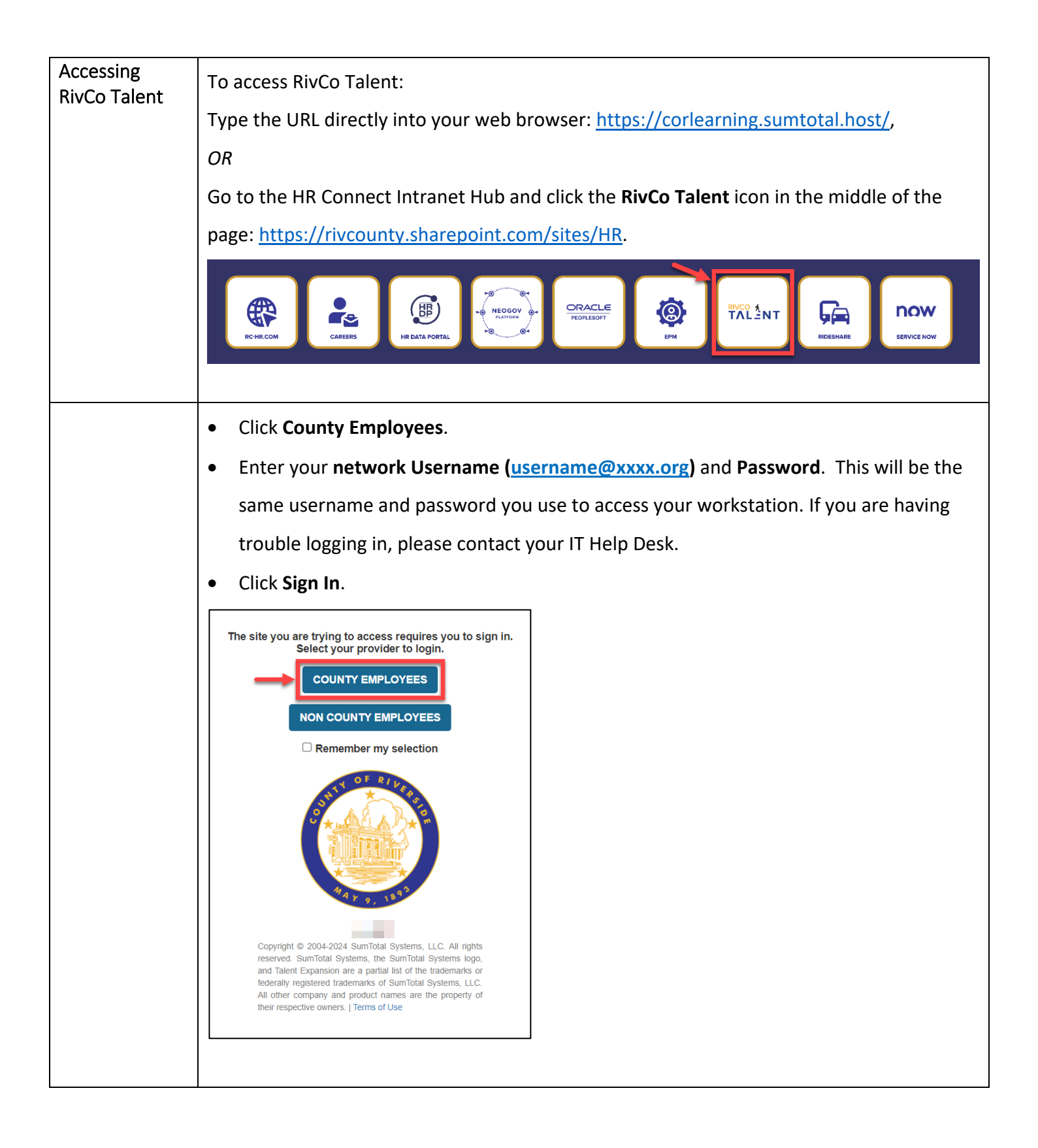

<span id="page-4-0"></span>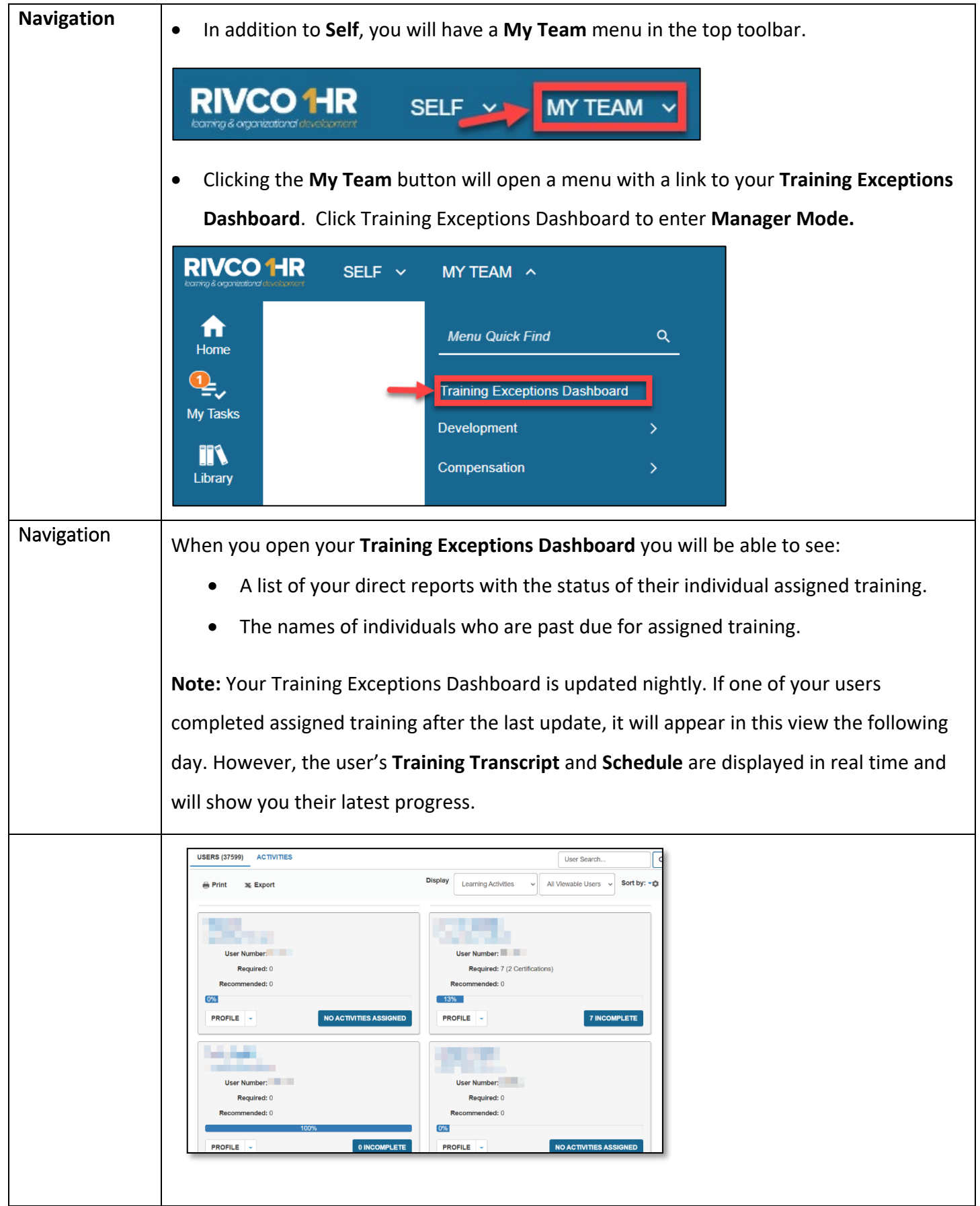

![](_page_5_Picture_47.jpeg)

<span id="page-6-0"></span>![](_page_6_Picture_104.jpeg)

![](_page_7_Picture_0.jpeg)

![](_page_8_Picture_84.jpeg)

![](_page_9_Picture_131.jpeg)

![](_page_10_Picture_100.jpeg)

![](_page_11_Picture_0.jpeg)

<span id="page-12-0"></span>![](_page_12_Picture_0.jpeg)

<span id="page-13-0"></span>![](_page_13_Picture_79.jpeg)

<span id="page-14-0"></span>![](_page_14_Picture_133.jpeg)

![](_page_15_Picture_57.jpeg)

![](_page_16_Picture_92.jpeg)

<span id="page-17-0"></span>![](_page_17_Picture_126.jpeg)

![](_page_18_Picture_53.jpeg)

![](_page_19_Picture_67.jpeg)

![](_page_20_Picture_0.jpeg)

## For additional information about this guide or its contents, contact: County of Riverside HR Business Systems Solutions RivCo Talent Global Administrators [LMS-Admin-WorkRequests@rivco.org](mailto:LMS-Admin-WorkRequests@rivco.org)